# 1.1 Sheet Templates (Vorlagen Zeichnungsblatt)

Stand: NX 7.5

### 1.1.1 Allgemein

Beim Anlegen eines neuen Zeichnungsblattes besteht die Möglichkeit dieses aus Vorlagen abzuleiten. Diese Vorlagen können angepasst werden, indem eine \*.pax-Datei erstellt bzw. editiert wird. Eine solche Vorlage wird Sheet-Template genannt.

## 1.1.2 Wo liegen die Original-SheetTemplates?

Die von NX mitgelieferten Zeichnungsvorlagen sind in folgendem Verzeichnis zu finden: %UGII\_ROOT\_DIR %\templates. Nach der Installation ist dieses Verzeichnis an folgender Stelle zu finden:

C:\Programme\UGS\NX7.5\UGII\templates.

Die SheetTemplates für eine native Installation (ohne

Teamcenter) sind dann in der Datei ugs sheet templates.pax zu finden.

## 1.1.3 Anlegen einer \*.pax-Datei

Um die Vorlagen in NX einzubinden müssen diese in eine \*.pax-Datei aufgenommen werden. Eine solche Datei sollte folgenden Inhalt haben:

```
<?xml version="1.0" encoding="utf-8"?>
<Palette xmlns="http://www.ugsolutions.com/Schemas/2001/UGPalettes"
schemaVersion="1.0">
 <Presentation name="Sheet Templates (Inch)" bitmap="drawing_new.bmp" FileNewTab=""
application="All" UsesMasterModel="No"/>
  <PaletteEntry id="d10">
   <References/>
    <Presentation name="A3 Rahmen (Blattvorlage)" description="HBB A3 Rahmen">
      <PreviewImage type="UGPart" location="0_NX75_mit_A3_Zeichnungsrahmen.prt"/>
    </Presentation>
    <ObjectData class="SheetTemplate">
         <TemplateFileType>none</TemplateFileType>
         <Filename>0_NX75_mit_A3_Zeichnungsrahmen.prt</Filename>
         <Units>Metric</Units>
    </ObjectData>
 </PaletteEntry>
```

```
</Palette>
```
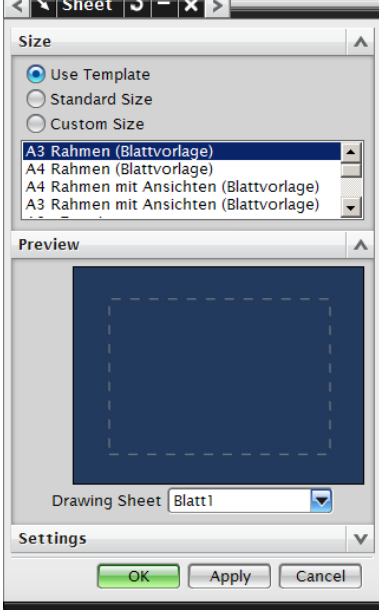

Der "fett geschriebene" Text steht für einen Eintrag, also eine Vorlage in der Datei. Die rot markierten Stellen sollten beachtet werden.

- ➢ Jedem Eintrag muss eine eindeutige id zugewiesen werden.
- ➢ Bei Presentation name wird jener Name eingetragen, welcher auch in NX angezeigt werden soll.
- ➢ Der Pfad zum Bild, welches in NX angezeigt werden soll, muss bei location eingetragen werden. Im obigen Fall ist hier ein Part angegeben, da dort ebenfalls eine Vorschauansicht abgespeichert wird.
- ➢ Im Filename-Tag wird der Pfad zu der Vorlagendatei definiert. Wenn das Part und die \*.pax-Datei im gleichen Verzeichnis liegen, reicht ein Eintrag des Dateinamens.
- ➢ Im Units-Tag wird festgelegt, welche Einheit das SheetTemplate verwendet.

#### 1.1.4 Erstellung von Vorlagen (\*.prt)

Die eigentlichen Vorlagen sind \*.prt-Dateien. Diese enthalten dabei nur ein Zeichnungsblatt mit Rahmen und evtl. zusätzlich nötigen Objekten wie z.B. Ansichten. Für die Erstellung reicht es somit aus ein "leeres" Part zu erstellen, mit Zeichnungsrahmen zu versehen und dieses in die oben beschriebene \*.pax-Datei einzubinden.

#### 1.1.5 Aktivieren der SheetTemplates

Damit die Templates beim Start von NX automatisch geladen werden, ist es nötig die \*.pax-Datei und evtl. auch die \*.prt-Dateien in einem sogenannten *startup*-Verzeichnis abzulegen. Ein solches startup-Verzeichnis kann in der Datei custom dirs.dat festgelegt werden.